#### 28 June 2023

## **Basic Allowance for Housing (BAH)**

#### **Overview**

#### Introduction

This guide provides the procedures for a P&A to start, stop, correct, delete, and approve Basic Allowance for Housing (BAH) transactions in Direct Access (DA).

#### Reference

(a) Coast Guard Pay Manual, COMDTINST M7220.29 (series)

#### Important Information

If a BAH transaction is denied for any reason, it is IMPORTANT to remember that the most recent <u>approved</u> BAH transaction will continue to run, and therefore continue to pay/not pay the member. The only way to stop/start a BAH entitlement is to ensure a new row is approved. The new row may be an Active row updating the BAH entitlement or an Inactive row, stopping the BAH entitlement.

#### BAH Change for Divorce/Death of Spouse and Annulments

The BAH entitlement at the with dependent rate stops at 2400 on the date of divorce/date of the spouse's death if the member's spouse was the sole BAH eligible dependent (no other dependents). In these instances, add a new BAH row for BAH without dependents using the day **AFTER** the **date of divorce/date of death** of the spouse as the effective date.

For **annulments**, add a new BAH row for BAH without dependents using the **date of the annulment** decree as the effective date.

See Correcting BAH (Inserting a BAH Row) section of this guide for procedures on adding a BAH row.

#### Known Issue -BAH

**Hawaii** – When approving a departing endorsement for single/non-rates that are currently receiving **BAH Code D**, you MUST notify the P&A so they may correct the auto-populated **BAH Code V** to **BAH Code G**.

#### **Contents**

| Topic                                              | See Page |
|----------------------------------------------------|----------|
| Starting BAH                                       | 3        |
| Starting BAH After PCS (Inactive to Active Status) | 13       |
| Stopping BAH                                       | 17       |
| Correcting BAH (Inserting a BAH Row)               | 23       |
| Correcting BAH                                     | 34       |
| Deleting BAH                                       | 42       |
| Approving or Denying BAH Transactions /            | 47       |
| Corrections                                        |          |

#### Overview, Continued

#### BAH for Reservists

When processing Reserve Orders, ensure the correct BAH Qtr Status is started based on the type and duration of orders.

When Reserve orders end, the Reservist's pay group is changed from USCG (Active Duty) back to USCG RSV (Reserve). The BAH row will remain Active but will not pay until the member is back on Active Duty (AD) orders. It is important to ensure the member is receiving the correct BAH entitlement each time they start new AD orders.

See the Starting BAH for Reserve Members for more guidance on Reserve BAH.

BAH Rate Protection for Member-Married-to-Reserve Member If an AD member is married to a Reserve member, who is recalled to AD and neither have any other dependents, the AD spouse **remains eligible** for the Grandfathered BAH Rate.

**NOTE:** If the AD spouse's BAH rate is "grandfathered" (rate protected) in DA and the P&A changes the BAH data, the P&A **MUST** submit a Customer Care ticket to reset the "grandfathered" button and correct the member's BAH rate to the higher authorized rate.

### **Starting BAH**

#### Introduction

This section provides the procedures for a P&A to start BAH in DA.

#### **Audit Codes**

When starting BAH, P&As are asked to enter an additional 4-digit code at the end of the zip code. These codes were created in an effort to help filter for possible valid exceptions (for Reserve BAH code extensions, see the Starting BAH for Reserve Members user guide). The 4-digit zip code extensions are:

- XXXXX-**2025** For designated location/rate protection. For example, 66683-2025.
- XXXXX-**0626** For member married to member. For example, 66683-0626.
- XXXXX-9999 For Reservists ordered to AD beyond 30 days and an HHG move is not authorized.
- • XXXXX-1299 For Reservists ordered to AD for more than 140 days of ADT-OTD (other training duty) or ordered to AD for more than 180 days (e.g., EAD) and HHG is authorized.
- XXXXX-**HFXX** For housing flexibility program (the XX is the 6 month expiration date). For example, 66683-HF08 (08 represents August, when the member's housing flexibility expires).

**NOTE:** To see how these audit codes are used, see the HR QA Tools – BAH Mismatches user guide.

#### **Procedures**

See below.

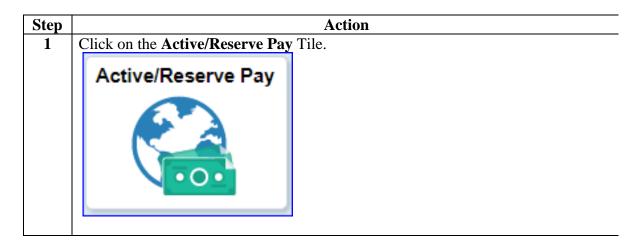

# Procedures, continued

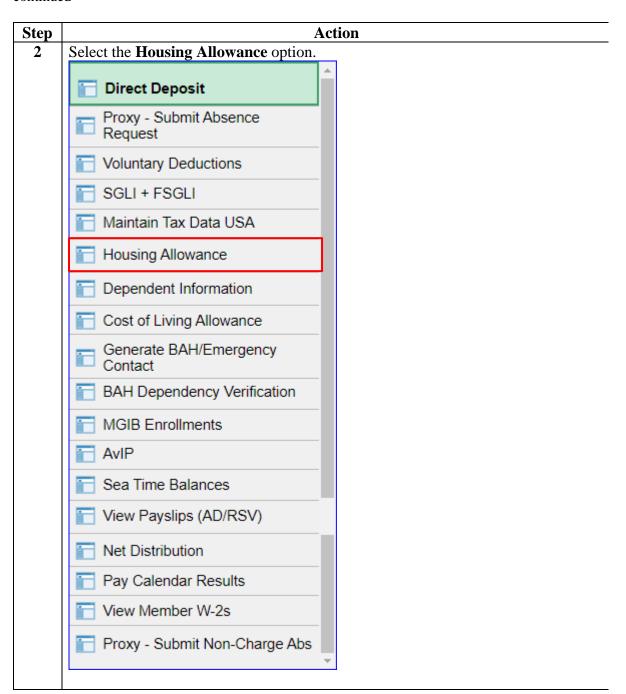

# Procedures, continued

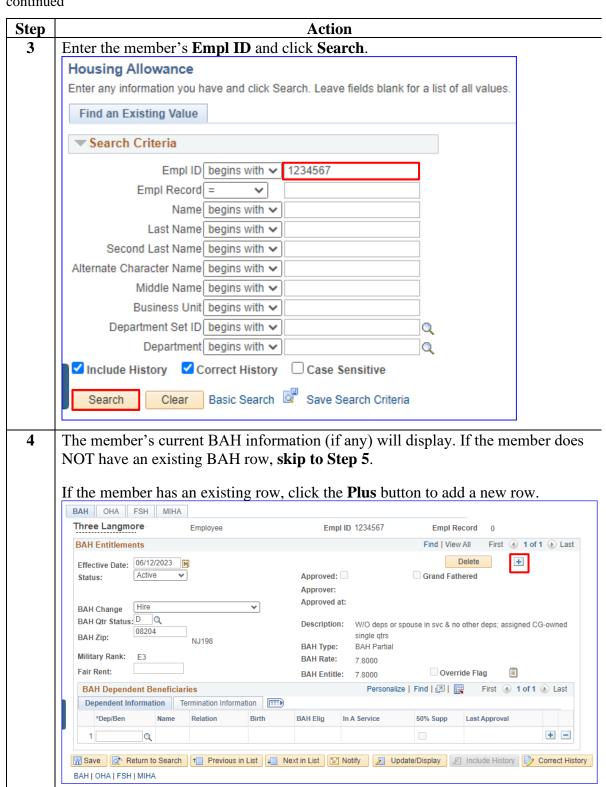

#### Procedures,

continued

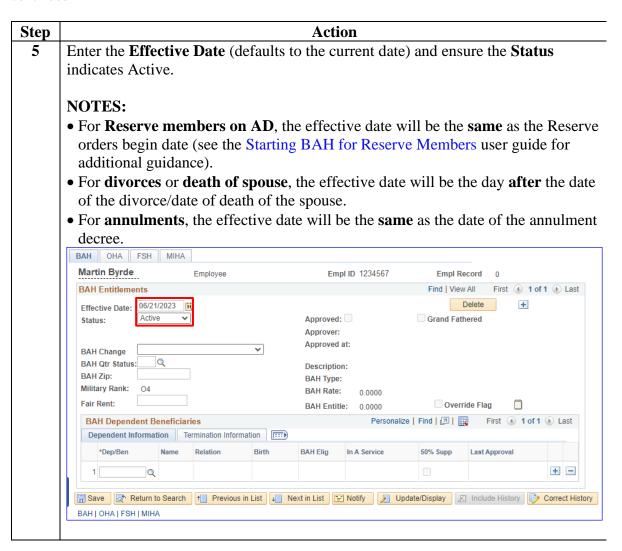

# Procedures, continued

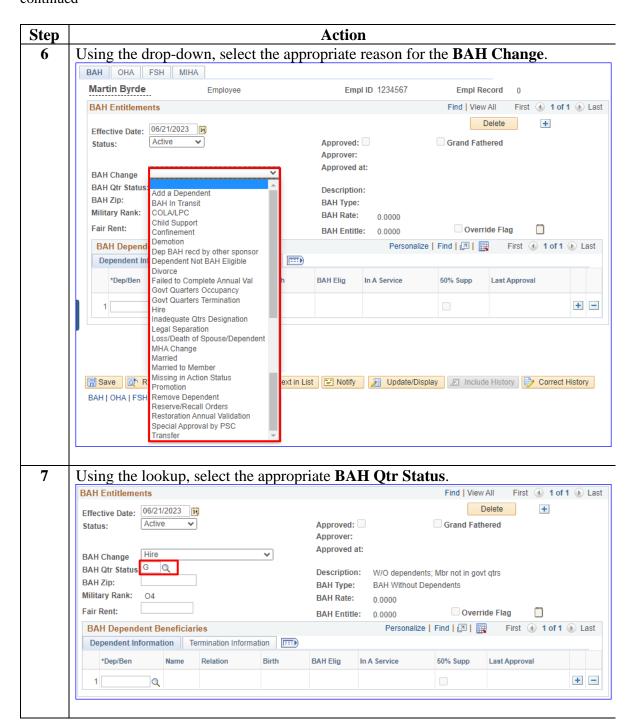

# Procedures, continued

| ) | Action                                                                                                    |
|---|----------------------------------------------------------------------------------------------------|
|   | The <b>BAH Zip</b> will default to the current permanent duty station for AD members or the home address for Reserve members. If the default is incorrect, enter the correct <b>BAH Zip</b> . The <b>Military Rank</b> will default to the member's current rank. The <b>Fair Rent</b> field is only used for Inadequate Quarters.                                                                                                    |
|   | When starting BAH, P&As are asked to enter an additional 4-digit code at the end of the zip code. These codes were created in an effort to help filter for possible valid exceptions (for Reserve BAH code extensions, see the Starting BAH for Reserve Members user guide). The 4-digit zip code extensions are:                                                                                                    |
|   | • XXXXX- <b>2025</b> – For designated location/rate protection. For example, 66683-2025.                                                                                                    |
|   | • XXXXX-9999 – For Reservists ordered to AD beyond 30 days and an HHG move is not authorized.                                                                                                    |
|   | • XXXXX-1299 – For Reservists ordered to AD for more than 140 days of ADT-                                                                                                    |
|   | <ul> <li>OTD (other training duty) or ordered to AD for more than 180 days (e.g., EAD and HHG is authorized.</li> <li>XXXXX-0626 – For member married to member. For example, 66683-0626.</li> <li>XXXXX-HFXX – For housing flexibility program (the XX is the 6 month expiration date). For example, 66683-HF08.</li> </ul>                                                                                                    |
|   | <ul> <li>and HHG is authorized.</li> <li>XXXXX-0626 – For member married to member. For example, 66683-0626.</li> <li>XXXXX-HFXX – For housing flexibility program (the XX is the 6 month expiration date). For example, 66683-HF08.</li> <li>NOTE: To see how these audit codes are used, see the HR QA Tools – BAH</li> </ul>                                                                                                    |
|   | <ul> <li>and HHG is authorized.</li> <li>XXXXX-0626 – For member married to member. For example, 66683-0626.</li> <li>XXXXX-HFXX – For housing flexibility program (the XX is the 6 month expiration date). For example, 66683-HF08.</li> <li>NOTE: To see how these audit codes are used, see the HR QA Tools – BAH Mismatches user guide.</li> </ul>                                                                                                    |
|   | <ul> <li>and HHG is authorized.</li> <li>XXXXX-0626 – For member married to member. For example, 66683-0626.</li> <li>XXXXX-HFXX – For housing flexibility program (the XX is the 6 month expiration date). For example, 66683-HF08.</li> <li>NOTE: To see how these audit codes are used, see the HR QA Tools – BAH Mismatches user guide.</li> <li>BAH Entitlements</li> <li>Find   View All   First @ 1 of 1 @ Le</li> </ul>                                                                                                    |
|   | and HHG is authorized.  • XXXXX-0626 – For member married to member. For example, 66683-0626.  • XXXXX-HFXX – For housing flexibility program (the XX is the 6 month expiration date). For example, 66683-HF08.  NOTE: To see how these audit codes are used, see the HR QA Tools – BAH Mismatches user guide.    BAH Entitlements                                                                                                    |
|   | and HHG is authorized.  • XXXXX-0626 – For member married to member. For example, 66683-0626.  • XXXXX-HFXX – For housing flexibility program (the XX is the 6 month expiration date). For example, 66683-HF08.  NOTE: To see how these audit codes are used, see the HR QA Tools – BAH Mismatches user guide.  BAH Entitlements  Find   View All   First     1 of 1                                                                                                    |
|   | and HHG is authorized.  • XXXXX-0626 — For member married to member. For example, 66683-0626.  • XXXXX-HFXX — For housing flexibility program (the XX is the 6 month expiration date). For example, 66683-HF08.  NOTE: To see how these audit codes are used, see the HR QA Tools — BAH Mismatches user guide.  BAH Entitlements  Effective Date: 06/21/2023   Delete   Find   View All   First   1 of 1   Delete   Find   Delete   Find   Del |
|   | and HHG is authorized.  • XXXXX-0626 – For member married to member. For example, 66683-0626.  • XXXXX-HFXX – For housing flexibility program (the XX is the 6 month expiration date). For example, 66683-HF08.  NOTE: To see how these audit codes are used, see the HR QA Tools – BAH Mismatches user guide.  BAH Entitlements    Find   View All   First   0   1   0   1   0   1   0   0                                                                                                    |
|   | and HHG is authorized.  • XXXXX-0626 – For member married to member. For example, 66683-0626.  • XXXXX-HFXX – For housing flexibility program (the XX is the 6 month expiration date). For example, 66683-HF08.  NOTE: To see how these audit codes are used, see the HR QA Tools – BAH Mismatches user guide.  BAH Entitlements  Find   View All   First   0 of 1   0 le    BAH Change   Hire   Approved:   Approved at:  BAH Change   Hire   Approved at:  BAH Change   Hire   BAH Type: BAH Without Dependents   BAH Without Dependents   BAH Rate: 0,0000   BAH Entitle: 0,0000   Override Flag                                                                                                    |
|   | and HHG is authorized.  • XXXXX-0626 – For member married to member. For example, 66683-0626.  • XXXXX-HFXX – For housing flexibility program (the XX is the 6 month expiration date). For example, 66683-HF08.  NOTE: To see how these audit codes are used, see the HR QA Tools – BAH Mismatches user guide.  BAH Entitlements  Effective Date: 06/21/2023                                                                                                    |

# Procedures, continued

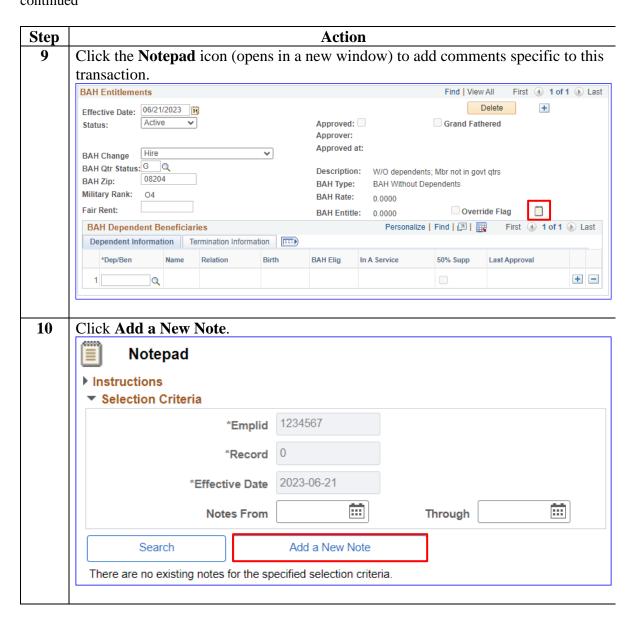

Select All

# Procedures, continued

Step **Action** 11 Enter the **Subject** and **Note Text** specific to this transaction and include any pertinent details the auditor may need to know when approving this BAH transaction. Click **Save**. Verify the **Note** was annotated and X out of the screen. Selected Note **▶** Instructions **Selected Performance Note** Applications Emplid 1234567 Created 06/21/2023 11:28AM Record 0 Creator Sam Dermody Effective Date 2023-06-21 Last Update **Updated By** Subject Starting BAH P Enter specific information regarding the transaction. (i.e., adding a dependent, vacated Gov't quarters, divorce, etc.) Note Text Return to Not Notepad Instructions Selection Criteria 1234567 \*Emplid \*Record 2023-06-21 Effective Date 謶 **Notes From** Through Search Add a New Note **Existing Notes** Q 1-1 of 1 🗸 **Emplid** Record **Effective Date** Subject Created 06/21/2023 1234567 0 2023-06-21 Starting BAH 11:28AM

Continued on next page

Deselect All

### Procedures,

continued

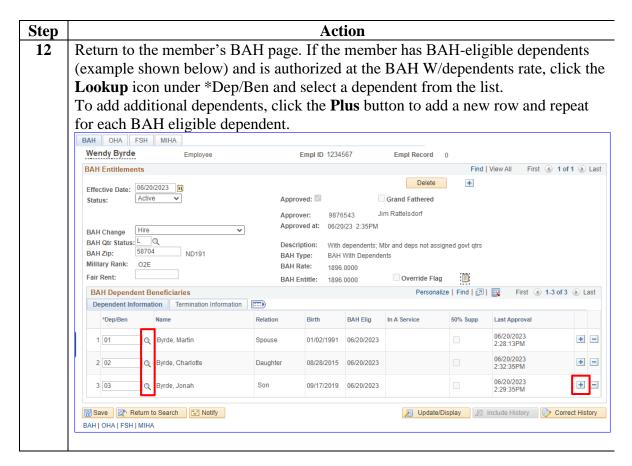

# Procedures, continued

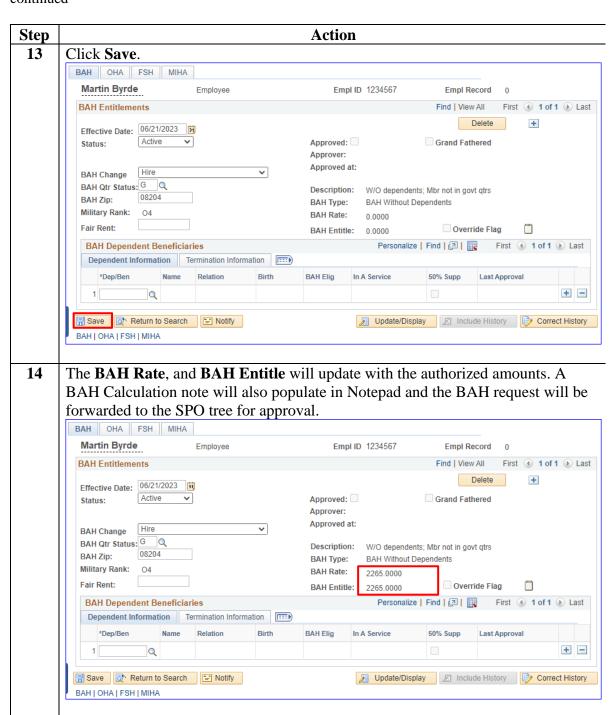

## **Starting BAH After PCS (Inactive to Active Status)**

#### Introduction

This section provides the procedures for a P&A to start BAH after the PCS Reporting Endorsement has been approved in DA.

It is important to review a member's BAH after the PCS Reporting Endorsement has been approved to ensure BAH is correct (changed from Inactive to Active) prior to finalization to prevent a System Generated Overpayment (SGO) from being created. If the Inactive BAH row processes through a finalization, DA will create a SGO.

#### Resources

DA Pay Processing – Example of an Inactive BAH Case User Guide PCS Auto-Start and Auto-Stop Entitlements User Guide

**Procedures** See below.

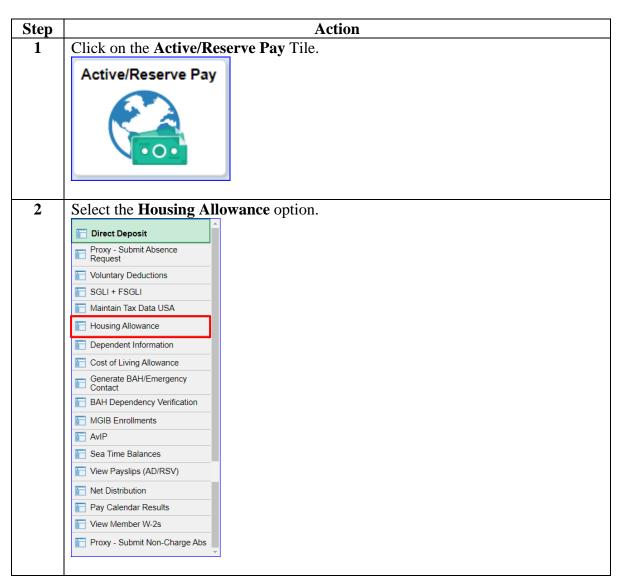

## Starting BAH After PCS (Inactive to Active Status), Continued

Procedures, continued

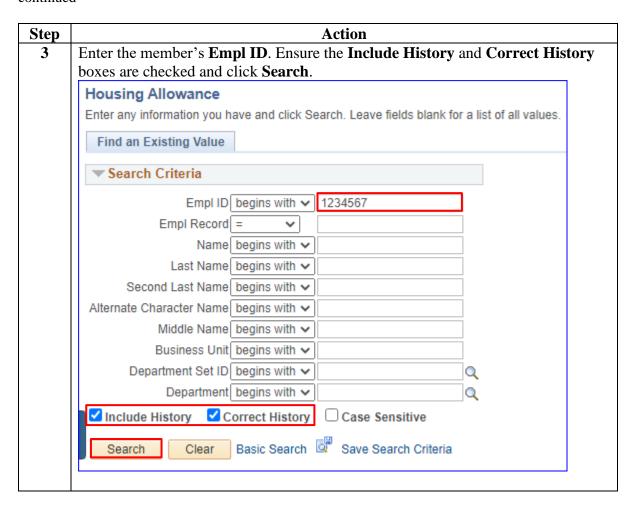

### Starting BAH After PCS (Inactive to Active Status), Continued

# Procedures, continued

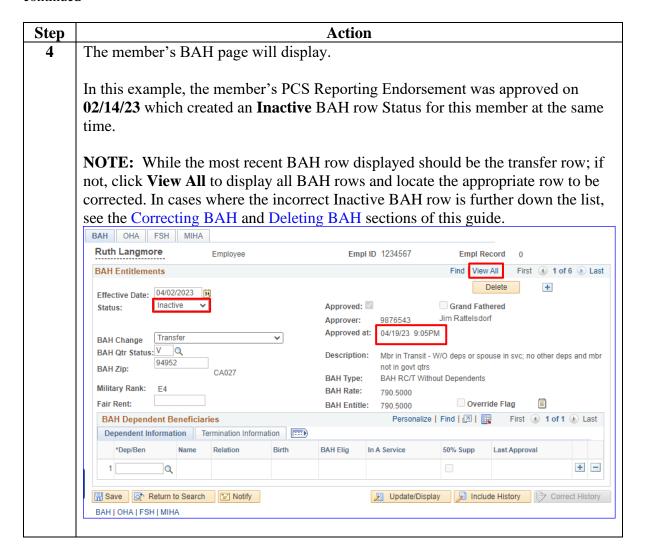

## Starting BAH After PCS (Inactive to Active Status), Continued

# Procedures, continued

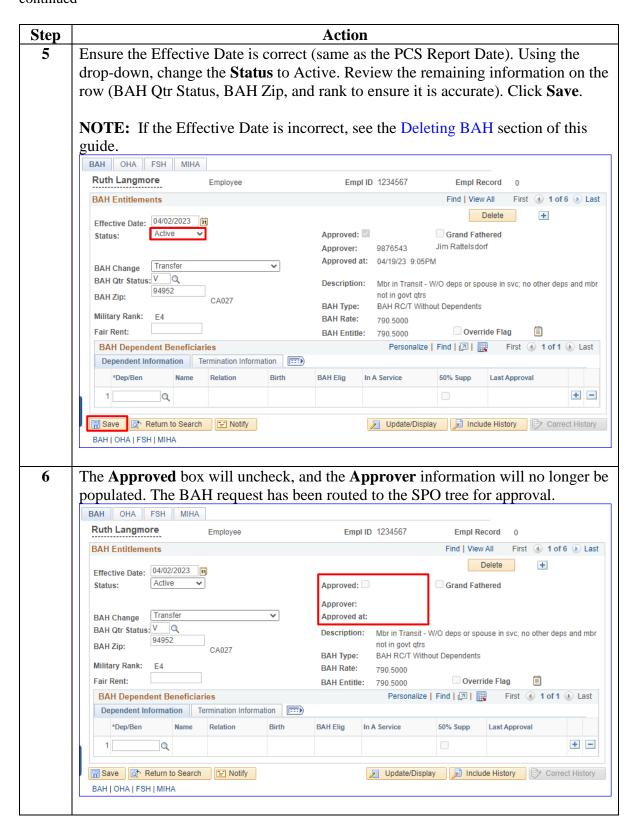

## **Stopping BAH**

**Introduction** This section provides the procedures for a P&A to stop BAH and

Reduced BAH (previously known as Partial) in DA.

**Procedures** See below.

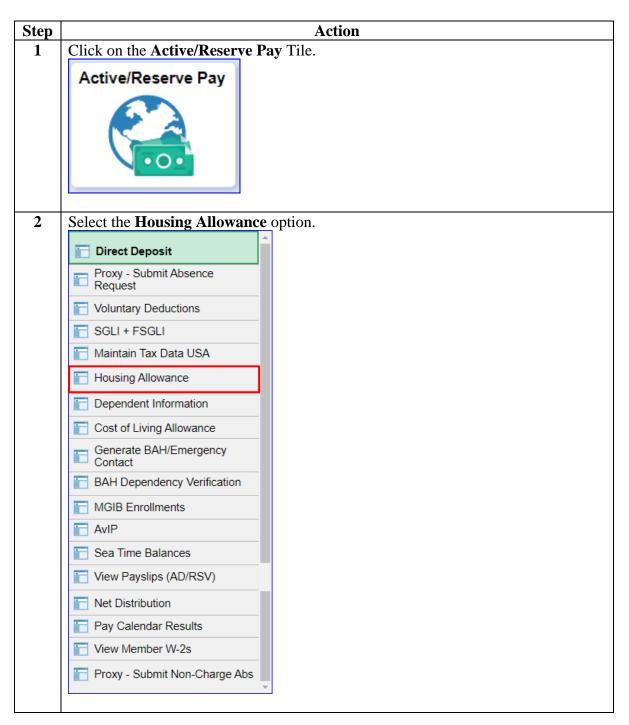

#### Procedures,

continued

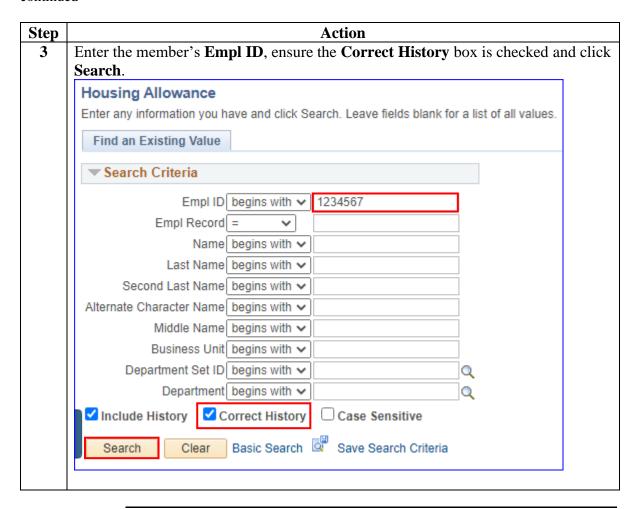

# Procedures, continued

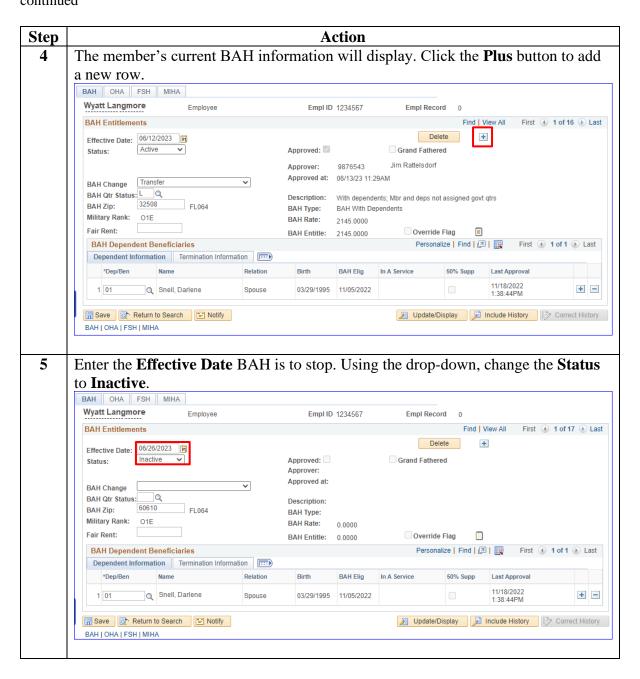

## Procedures, continued

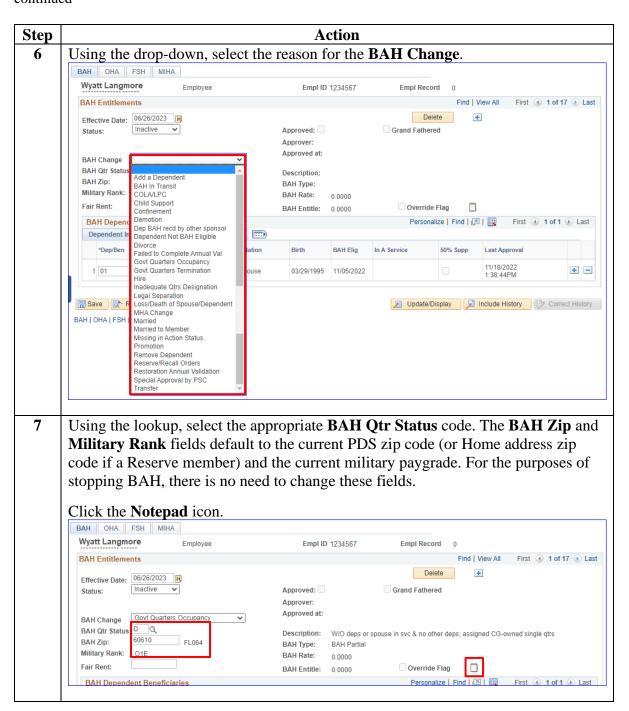

# Procedures, continued

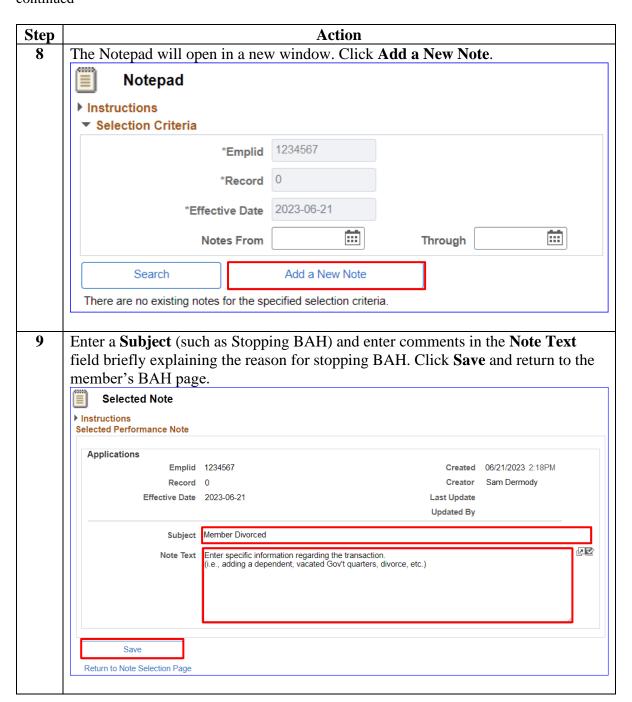

### Procedures,

continued

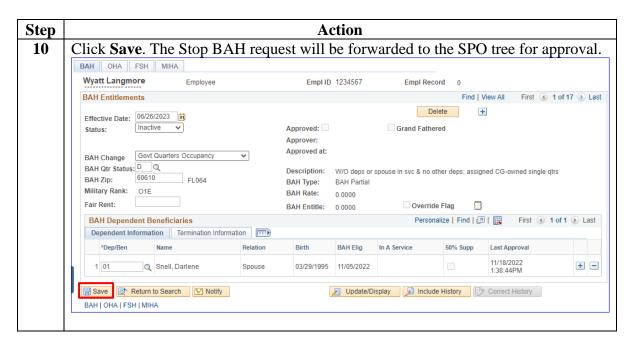

### Correcting BAH (Inserting a BAH Row)

#### Introduction

This section provides the procedures for correcting BAH that also requires inserting a BAH row with an earlier effective date than the most recent BAH transaction in DA.

#### **Example**

This example will show how to insert a BAH row and the next section, Correcting BAH will show how to correct the LPC row.

# In-Range vs. Out-of-Range

If the correction is **In-Range** (the entire affected period is within 24 pay periods or 1 year): follow the steps in this guide and all corrections should be processed by the automated system.

If the correction is **Out-of-Range** (any part of the affected period is older than 24 pay periods or 1 year): follow the steps in this guide. **Once all corrections/changes have been approved, all the corrections/changes MUST be reported to PPC Customer Care to be processed manually**.

For guidance on how to take and attach screenshots (required) when submitting a Trouble Ticket, see the Submitting Trouble Tickets with Supporting Images user guide.

#### LPC Row

A Legislative Pay Change (LPC) for Housing Allowance & COLA row should **NEVER** be deleted unless it is **IMMEDIATELY** replaced with a corrected LPC row.

#### **Procedures**

See below.

| Step | Action                                |
|------|---------------------------------------|
| 1    | Click on the Active/Reserve Pay Tile. |
|      | Active/Reserve Pay                    |
|      |                                       |

# Procedures, continued

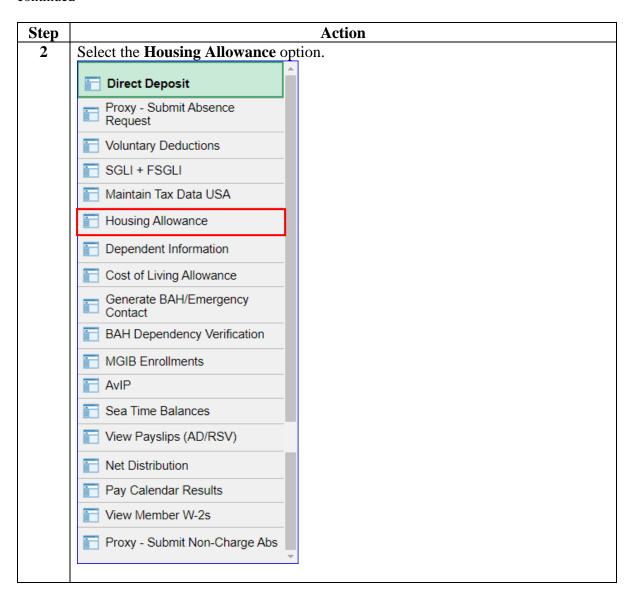

## Procedures, continued

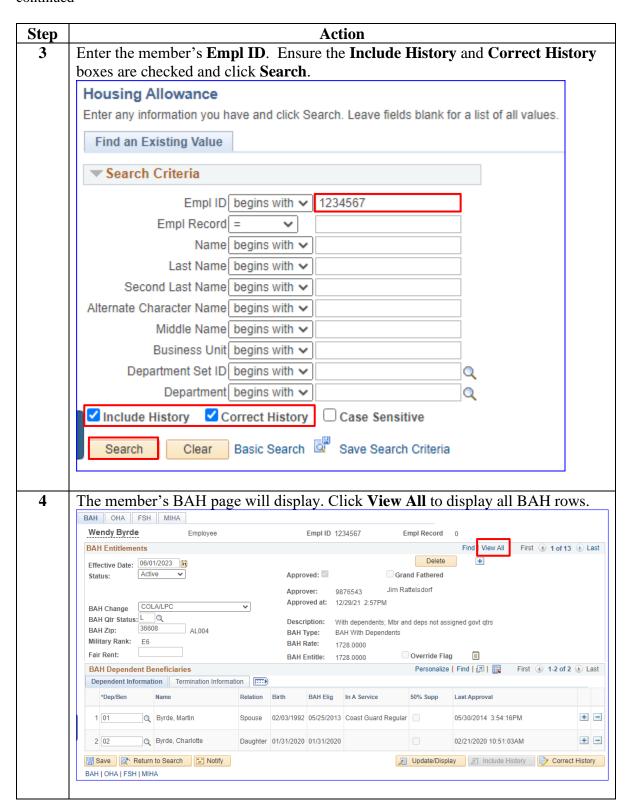

#### Procedures,

continued

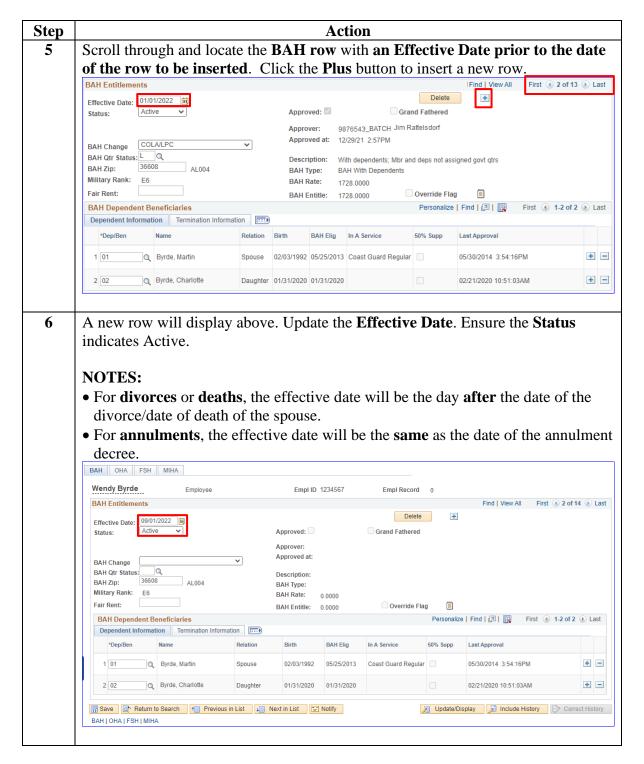

# Procedures, continued

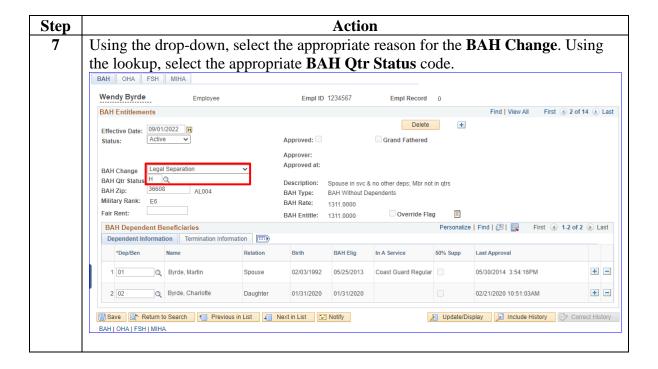

## **Procedures**, continued

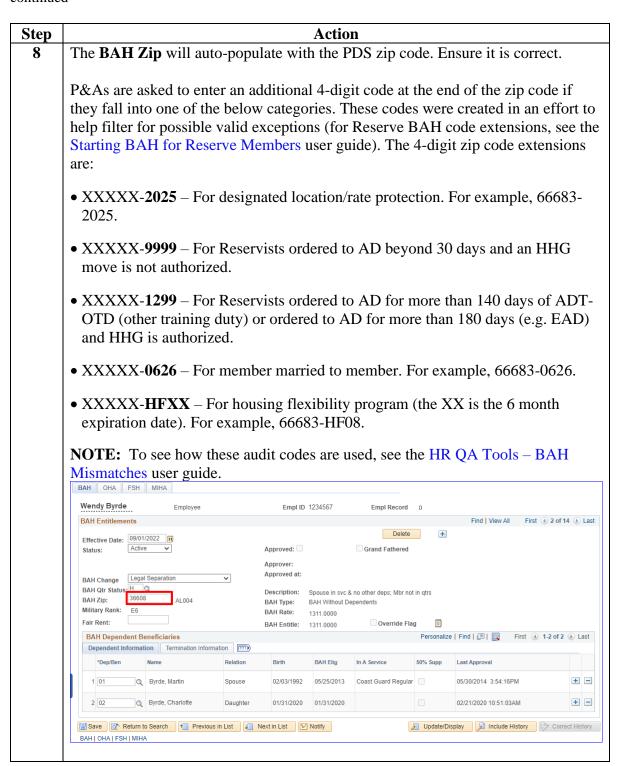

# Procedures, continued

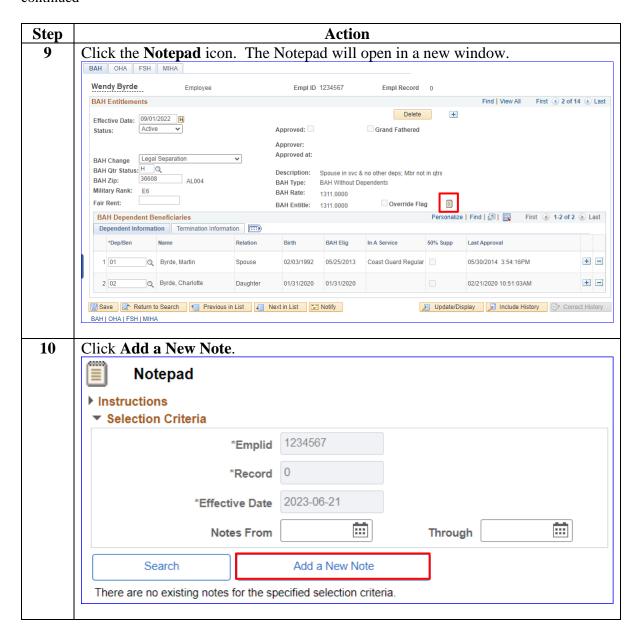

# Procedures, continued

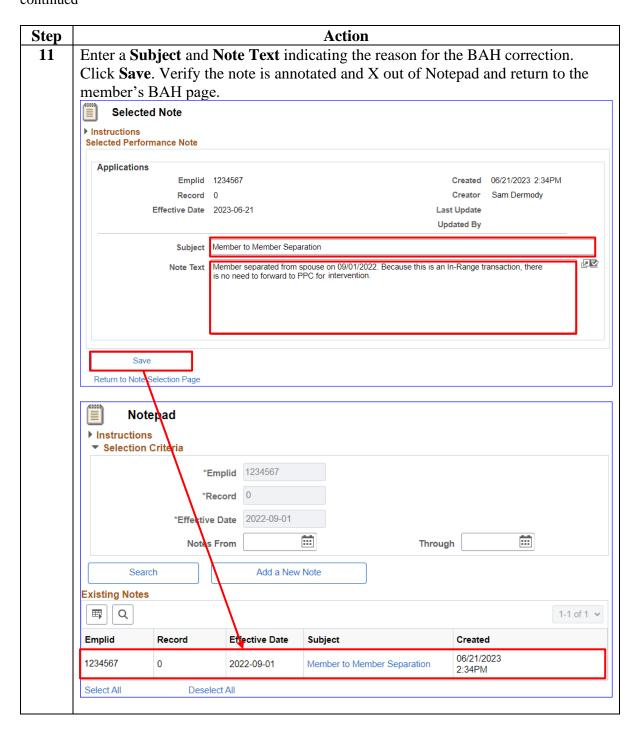

# Procedures, continued

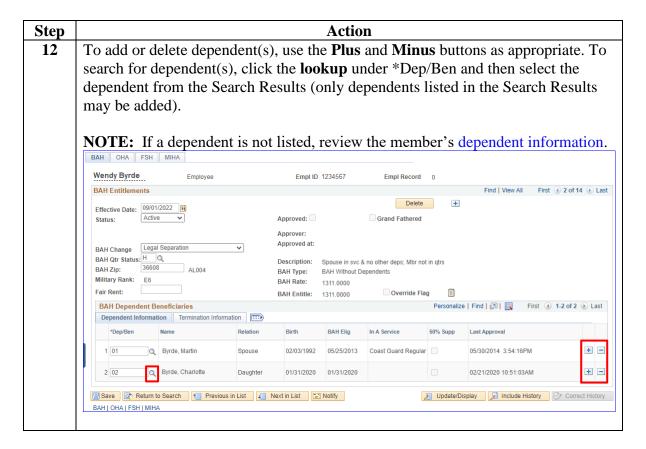

## Procedures, continued

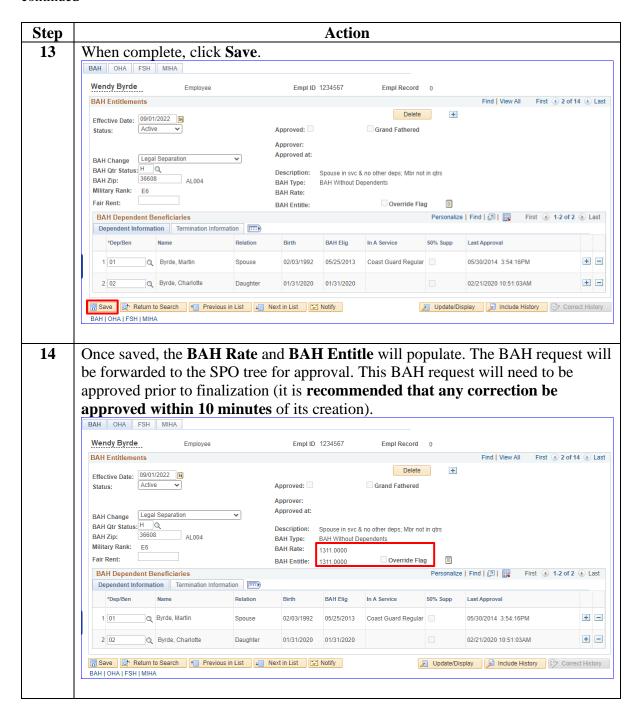

# Procedures, continued

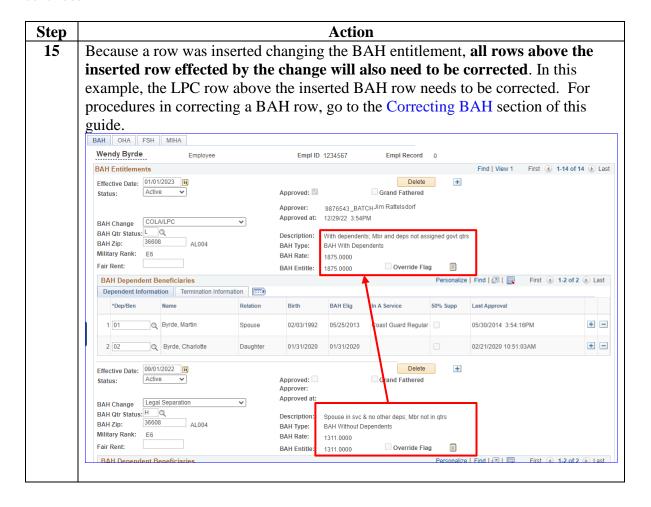

### **Correcting BAH**

#### Introduction

This section provides the procedures for a P&A to correct a BAH row in DA.

**Remember:** When **dates** are involved, deleting and/or adding rows is necessary.

#### **Example**

The example provided in this section continues to follow the example introduced in the previous section where a BAH row was inserted changing the member's BAH entitlement. Any rows above the inserted BAH row may require correction.

In this example, the inserted BAH row changed the BAH entitlement from Married With dependents to Single Without dependents. The LPC row above the inserted BAH row needs to be corrected to reflect the new BAH entitlement of Single Without dependents.

# In-Range vs. Out-of-Range

If the correction is **In-Range** (the entire affected period is within 24 pay periods or 1 year): follow the steps in this guide and all corrections should be processed automatically by DA.

If the correction is **Out-of-Range** (any part of the affected period is older than 24 pay periods or 1 year): follow the steps in this guide. Once all corrections/changes have been approved, all the corrections/changes **MUST** be **reported to PPC Customer Care** to be processed manually.

• For guidance on how to take and attach screenshots (required) when submitting a Trouble Ticket, see the Submitting Trouble Tickets with Supporting Images user guide.

#### **Timing**

While some BAH fields are editable and allow corrective action, if any date requires correction, the incorrect row must be deleted.

THIS COMPLETE PROCESS MUST BE DONE WITHIN THE SAME PAY PERIOD TO PREVENT PAY PROBLEMS! PPC (MAS) RECOMMENDS COMPLETING THE ENTIRE PROCESS WITHIN 10 MINUTES. FAILURE TO COMPLETE CORRECTIVE ACTIONS IN PROPER SEQUENCE AND TIMING MAY RESULT IN OVERPAYMENTS/UNDERPAYMENTS.

Correct the BAH row(s) from **oldest to newest**:

- 1. Correct the OLDEST incorrect BAH row.
- 2. Approve the correction.
- 3. Repeat steps 1 and 2 until the entire affected period is corrected.

## Correcting BAH, Continued

**Procedures** See below.

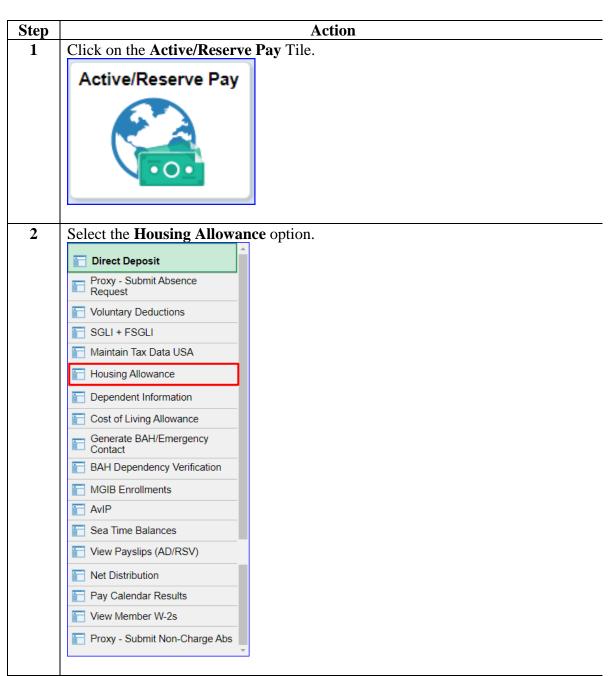

## Correcting BAH, Continued

# Procedures, continued

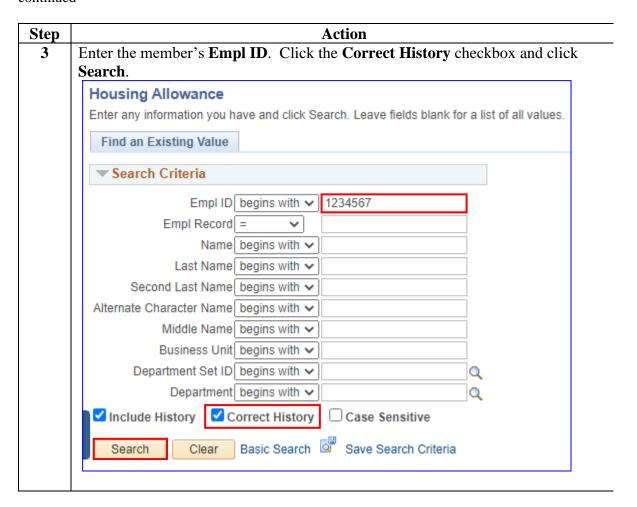

# Procedures, continued

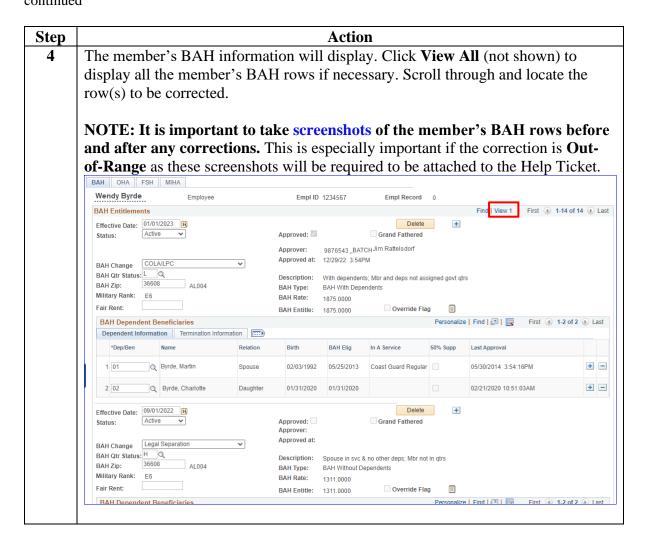

#### Procedures,

continued

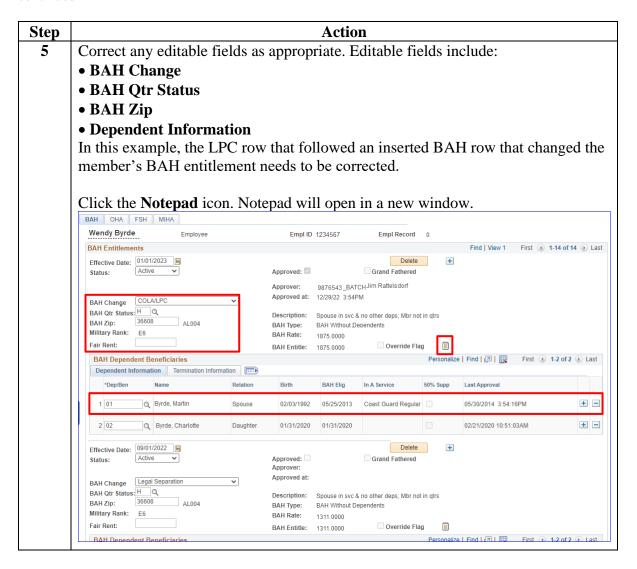

# Procedures, continued

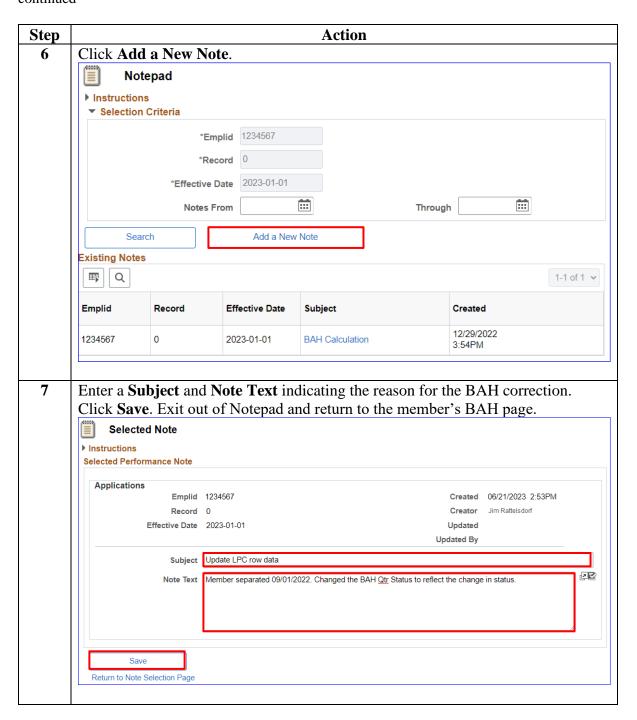

# Procedures, continued

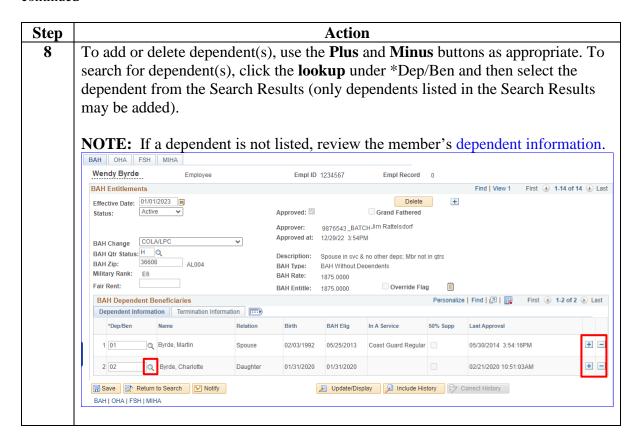

## Procedures, continued

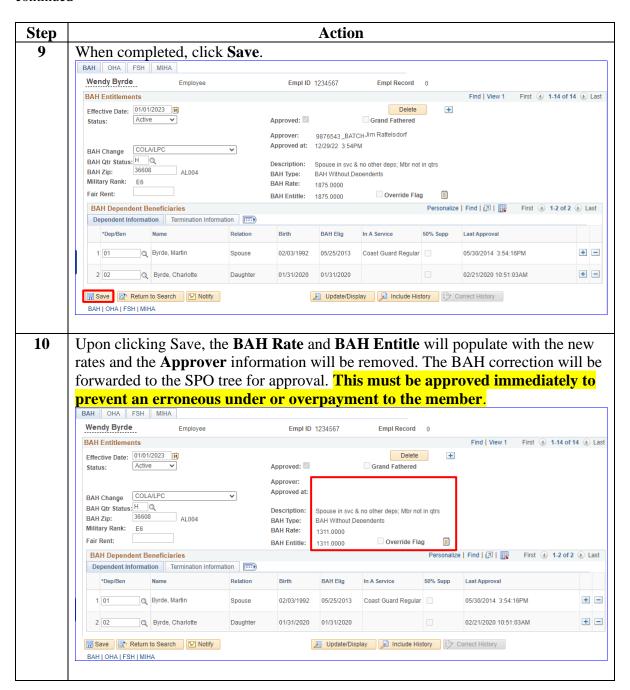

### **Deleting BAH**

#### Introduction

This section provides the procedures for a P&A to delete a BAH row in DA. While changing editable fields is the preferred method; when dates are involved, deleting, and adding rows is necessary.

#### Before You Begin

| If the transaction has | And                                                                                               | Then                                                       |
|------------------------|---------------------------------------------------------------------------------------------------|------------------------------------------------------------|
| Not been approved      | Is deleted,                                                                                       | It will appear as if the                                   |
|                        |                                                                                                   | transaction had never                                      |
|                        |                                                                                                   | occurred.                                                  |
| Been approved          | It is deleted within the same pay period it was entered and never processed through finalization, | It will appear as if the transaction had never occurred.   |
| Been approved          | It is deleted after payroll has finalized for the pay period it was entered,                      | DA will create a System<br>Generated Overpayment<br>(SGO). |

# In-Range vs. Out-of-Range

If the deletion is **In-Range** (the **entire** affected period is within 24 pay periods or 1 year): follow the steps in this guide and all corrections should be processed by the automated system.

If the correction is **Out-of-Range** (any part of the affected period is older than 24 pay periods or 1 year): follow the steps in this guide. Once all corrections/changes have been approved, all the corrections/changes **MUST** be **reported to PPC Customer Care** to be processed manually.

• For guidance on how to take and attach screenshots (required) when submitting a Trouble Ticket, see the Submitting Trouble Tickets with Supporting Images user guide.

# **Corrections** and **Timing**

While some BAH fields are editable and allow corrective action, if any dates require correction, the incorrect row must be deleted. The deletion must be approved immediately and a new BAH row entered with the correct dates and entitlements. The new row needs to be approved immediately as well.

THIS COMPLETE PROCESS MUST BE DONE WITHIN THE SAME PAY PERIOD TO PREVENT PAY PROBLEMS! PPC (MAS) RECOMMENDS COMPLETING THE ENTIRE PROCESS WITHIN 10 MINUTES. FAILURE TO COMPLETE CORRECTIVE ACTIONS IN PROPER SEQUENCE AND TIMING MAY RESULT IN OVERPAYMENTS/UNDERPAYMENTS.

First, **delete** the BAH row(s) from **newest to oldest**:

- 1. Delete the NEWEST incorrect BAH row.
- 2. Approve the deletion.
- 3. Repeat steps 1 and 2 until the entire affected period is deleted.

Then, add BAH row(s), from oldest to newest.

- 1. Add the oldest BAH row with the correct information.
- 2. Approve the addition.
- 3. Repeat steps 1 & 2 until the entire period is added.

#### **Procedures** See below.

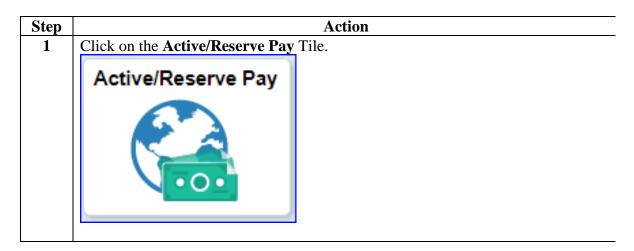

# Procedures, continued

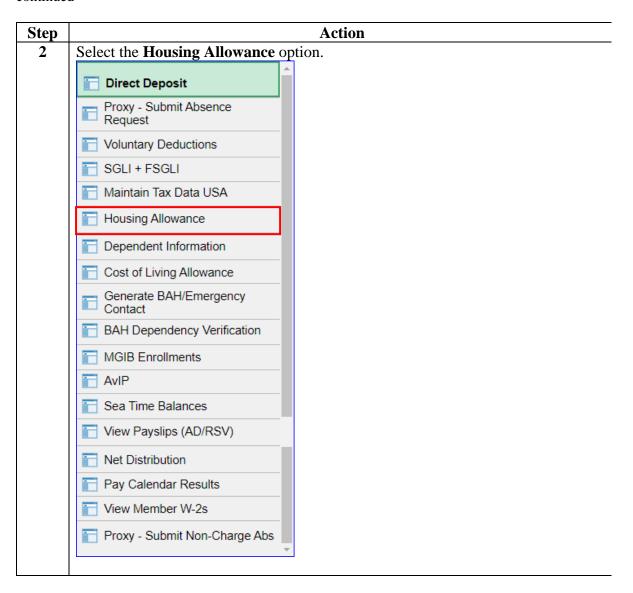

## Procedures, continued

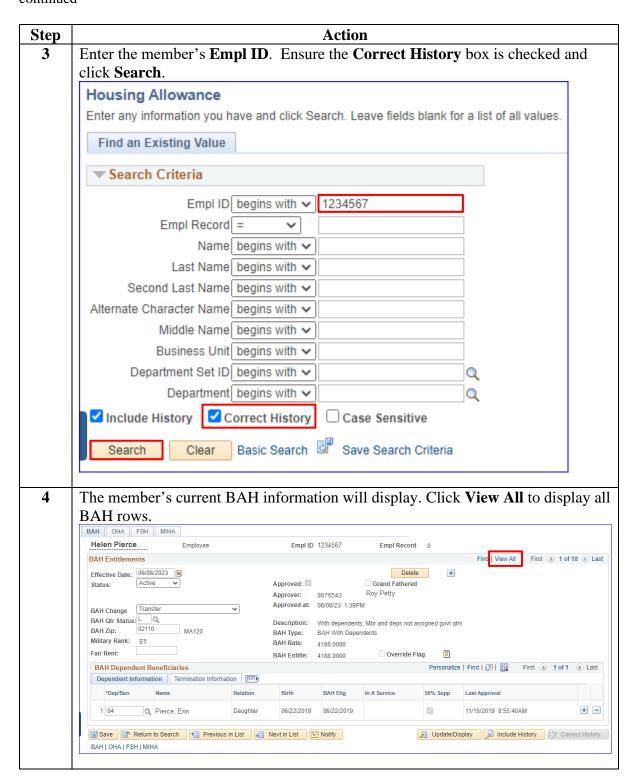

### Procedures,

continued

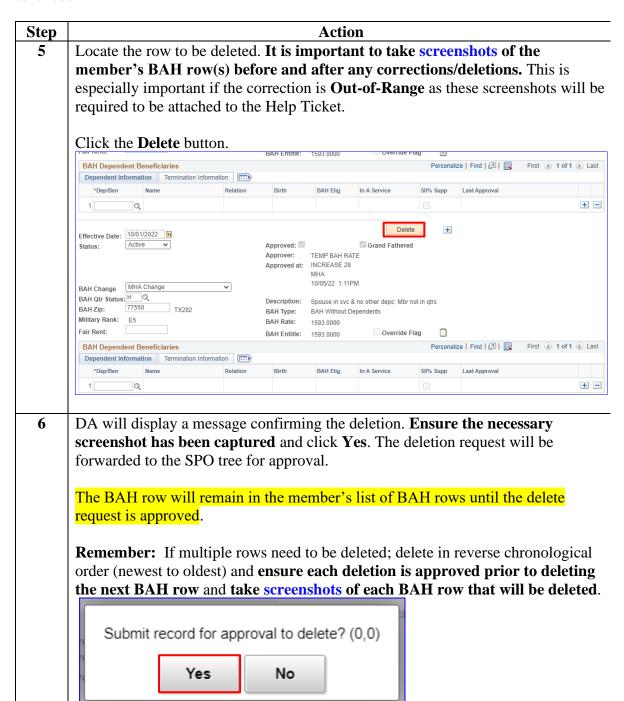

### **Approving or Denying BAH Transactions / Corrections**

#### Introduction

This section provides the procedures for a P&A to approve or deny a BAH transaction or correction in DA.

# **Corrections** and Timing

When approving BAH corrections, it is important to complete the corrections/deletions/approvals/additions within the **SAME** pay period to prevent any pay problems. **PPC (MAS) recommends completing the entire process within 10 minutes.** Failure to complete the corrective actions in proper sequence and time frame may result in significant over or under payments to the member.

First, **delete** the BAH row(s) from **newest to oldest**:

- 1. Delete the NEWEST incorrect BAH row.
- 2. Approve the deletion.
- 3. Repeat steps 1 and 2 until the entire affected period is deleted.

Then, add BAH row(s), from oldest to newest.

- 1. Add the oldest BAH row with the correct information.
- 2. Approve the addition.
- 3. Repeat steps 1 & 2 until the entire period is added.

**NOTE:** If the correction is **Out-of-Range** (any part of the affected period is older than 24 pay periods or 1 year): once all the corrections/changes have been approved, all corrections/changes **MUST** be **reported to PPC Customer Care** to be processed manually.

• For guidance on how to capture and attach screenshots (required) when submitting a Trouble Ticket, see the Submitting Trouble Tickets with Supporting Images user guide.

#### **Procedures** See below.

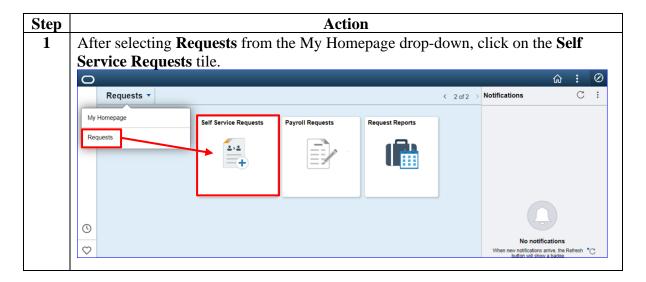

## Approving or Denying BAH Transactions / Corrections,

Continued

## Procedures, continued

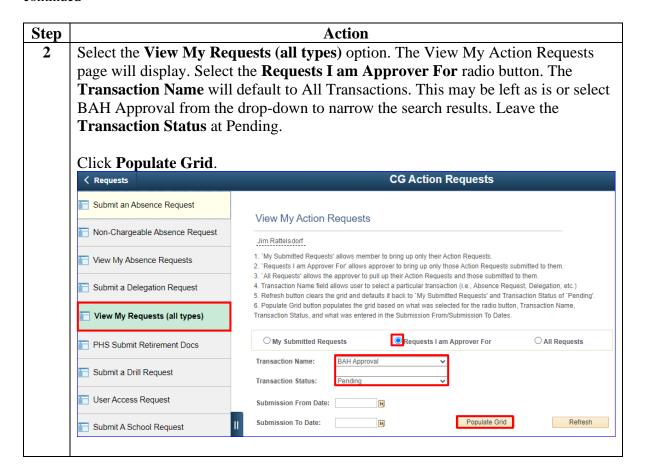

# **Approving or Denying BAH Transactions / Corrections**, Continued

Procedures,

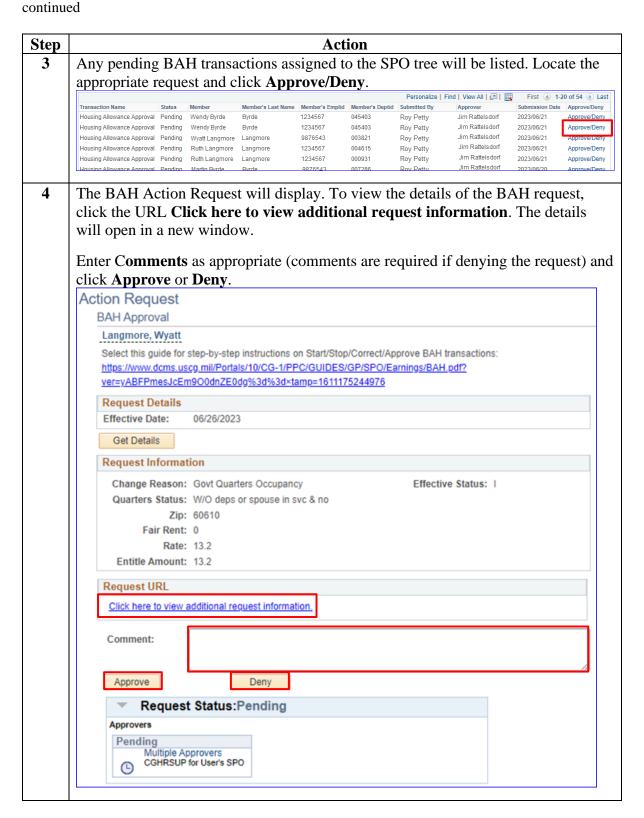

## Approving or Denying BAH Transactions / Corrections,

Continued

#### Procedures,

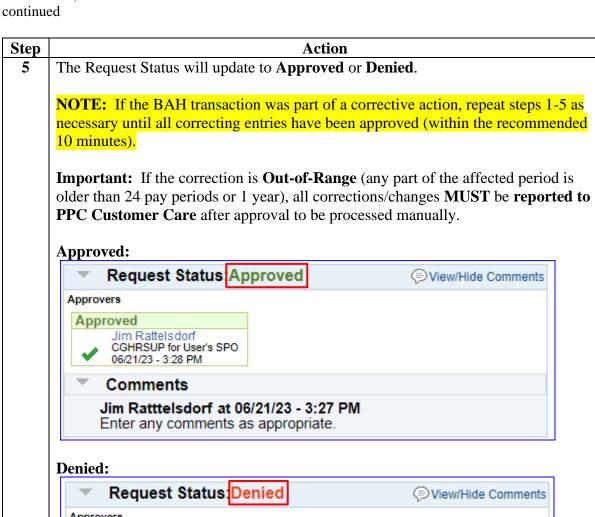

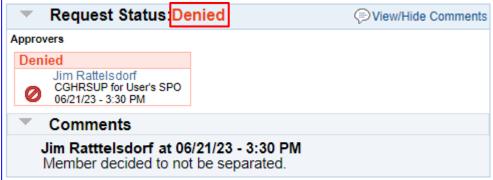